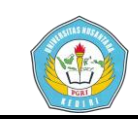

# **SISTEM PENDUKUNG KEPUTUSAN PEMILIHAN LOKASI UNTUK PENDIRIAN WARNET MENGGUNAKAN METODE**  *SIMPLE ADDITIVE WEIGHTING* **(SAW)**

#### **SKRIPSI**

Diajukan Untuk Memenuhi Sebagian Syarat Guna Memperoleh Gelar Sarjana Komputer (S.Kom.) Pada Program Studi Teknik Informatika Fakultas Teknik Universitas Nusantara PGRI Kediri

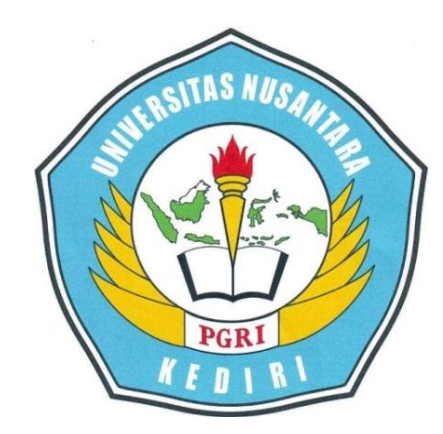

OLEH :

**ACHMAD MAWAHIB** NPM : 10.1.03.02.0489

**FAKULTAS TEKNIK UNIVERSITAS NUSANTARA PERSATUAN GURU REPUBLIK INDONESIA UNP KEDIRI**

**2015**

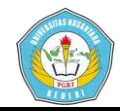

Skripsi oleh:

**ACHMAD MAWAHIB** NPM: 10.1.03.02.0489

Judul:

## SISTEM PENDUKUNG KEPUTUSAN PEMILIHAN **LOKASI UNTUK PENDIRIAN WARNET MENGGUNAKAN METODE SIMPLE ADDITIVE WEIGHTING (SAW)**

Telah disetujui untuk diajukan Kepada Panitia Ujian/Sidang Skripsi Jurusan Teknik Informatika Fakultas Teknik UNP Kediri

Tanggal: 14 Agustus 2015

Pembimbing I

Dr. Suryo Widodo, M.Pd **NIDN: 0002026403** 

Pembimbing II

Ardi Sanjaya, M.Kom NIDN:

ii

Achmad Mawahib | 10.1.03.02.0489 Teknik - Teknik Informatika

simki.unpkediri.ac.id  $\parallel 2 \parallel$ 

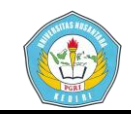

Skripsi oleh: **ACHMAD MAWAHIB** NPM: 10.1.03.02.0489

Judul:

## SISTEM PENDUKUNG KEPUTUSAN PEMILIHAN LOKASI UNTUK PENDIRIAN WARNET MENGGUNAKAN **METODE SIMPLE ADDITIVE WEIGHTING (SAW)**

Telah dipertahankan di depan Panitia Penguji Program Studi Teknik Informatika Fakultas Teknik UNP Kediri Pada Tanggal: 28 Agustus 2015

Dan Dinyatakan telah Memenuhi persyaratan

Panitia penguji:

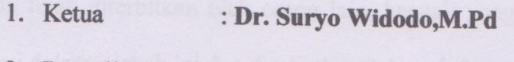

- 2. Penguji I : Dra. Budhi Utami, M. Pd
- 3. Penguji II

: Margo Ridho Leksono, M.Kom.

Mengetahui, Dekan Fakultas Teknik

Dr. Survo Widodo, M.Pd NIDN: 0002026403

iii

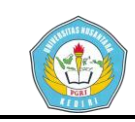

## **SISTEM PENDUKUNG KEPUTUSAN PEMILIHAN LOKASI UNTUK PENDIRIAN WARNETMENGGUNAKAN METODE**  *SIMPLE ADDITIVE WEIGHTING***(SAW) Achmad Mawahib**

**10.1.03.02.0489**

**Fakultas Teknik - Prodi Teknik Informatika** 

*Email : wahiboyz@gmail.com*

### <sup>1</sup>Suryo Widodo<sup>1),</sup>Ardi Sanjaya<sup>2)</sup>

#### **Abstrak**

Penelitian ini latar belakangi hasil pengamatanbanyak dari usahabisnis yang gagal dalam mengembangkan bisnisnya hanya karena salah dalam penentuan lokasi usahaterkadang perusahaan tidak terlalu mengutamakan masalah lokasi. Sebenarnya lokasi sangatlah berpengaruh terhadap perkembangan usaha bisnis terutama di era sekarang ini dimana usaha-usaha bisnis bersaing dengan sangat ketat.Salah satu bisnis yang memerlukan adanya lokasi usaha yang tepat adalah usaha warnet. Permasalahan penelitian ini adalah banyak usaha warnet yang sepi pengunjung karena lokasi yang jauh dari sarana pendidikan dan tempat pemukiman warga serta banyaknya pesaing. Oleh sebab itu diperlukanya alat bantu yaitu suatu sistem pendukung keputusan berkenaan dengan pemilihan lokasi pendirian warnet. Metode penelitian yang digunakan pada penelitian ini adalah menggunakan metode *Simple Additive Weighting* (SAW) yaitu mencari alternative terbaik bedasarkan kriteria-kriteriayang telah ditentukan untuk melakukan perhitungan pada kasus tersebut. Metode ini dipilih karena mampu menyeleksi alternatifterbaik dari sejumlah alternatif, dalam hal ini alternatif yang dimaksudkan yaitu lokasi pendirian warnet berdasarkan kriteria-kriteria yang ditentukan. Penelitian dilakukan dengan mencari nilai bobot untuk setiap atribut, kemudian dilakukan proses perankingan yang akan menentukan alternatif yang optimal, yaitu lokasi pendirian warnet terbaik.Hasil dari penelitian ini diharapkan dapat membantu pengambilan keputusan pemilihan lokasi untuk pendirian warnet dan dapat meminimalisasikan waktu serta kesalahan dalam memilih lokasi pendirian warnet.

*Kata Kunci:*, SPK, Lokasi, Pendirian Warnet, SAW.

#### **1. Pendahuluan**

Ketepatan pemilihan lokasi merupakan salah satu faktor yang dipertimbangkan oleh seorang pengusaha sebelum membuka bisnisnya. Hal ini terjadi karena pemilihan lokasi yang tepat sering kali menentukan

tingkat penjualan suatu bisnis (Zuliarni, S., 2013:101). Banyak dari usahabisnis yang gagal dalam mengembangkan bisnisnya hanya karena salah dalam penentuan lokasi usahaterkadang perusahaan tidak terlalu mengutamakan masalah lokasi. Sebenarnya lokasi sangatlah berpengaruh terhadap perkembangan usaha bisnis terutama di era sekarang ini dimana usaha-usaha bisnis bersaing dengan sangat ketat.

Salah satu bisnis yang memerlukan adanya lokasi usaha yang tepat adalah usaha warnet. Beberapa contoh lokasi usaha warnet yang tepat dan tidak tepat misalnya di warnet Greenet yang selalu ramai pengunjung yang letaknya sangat dekan dengan sarana pendidikan yaitu di belankang kampus UNP Kediri karena disitulah banyak konsumen yang menggunakan jasa warnet tersebut, ada juga warnet Rinovan di Ngadiluwih yang lumayan ramai pengunjung, letaknya cukup dekat dari sarana pendidikan dan berada di pinggir jalan raya yang ramai serta banyak pemukiman warga sehingga banyak masyarakat yang mengetahui dan mengunakan jasa warnet ke tempat warnet tersebut oleh sebab itu dapat dikatakan pemilihan lokasi tepat, sedangkan di warnet Soninet yang berada di Rembang Ngadiluwih ini sepi pengunjung dikarenakan letak lokasi yang jauh dari sarana pendidikan, jauh dari konsumen sehingga kemungkinan besar akan merugi. Dalam proses menentukan lokasi pendirian usaha warnet pengusaha mengalami kesulitan karena masih dengan cara manual dan belum terdokumentasi dengan baik dan perlu adanya alat bantu yang mendukung dalam pengambilan keputusan berdasarkan kriteria-kriteria yang diinginkannya, seperti yang dialami pemilik warnet Rinofan yang ada di Ngadiluwih Kediri yang ingin membuka cabang baru.

Berdasarkan permasalahan tersebut, sistem pendukung keputusan pemilihan lokasi untuk pendirian warnet dirancang untuk membantupengusaha warnet dalam mengambil keputusan dan mengolah data lokasi untuk pendirian tempat usaha warnet. Salah satu metode yang dapat digunakan dalam pendukung keputusan pemilihan lokasi pendirian warnet ini adalah *simple additive weinghting* (SAW), atau sering juga dikenal dengan istilah metodepenjumlahan terbobot.

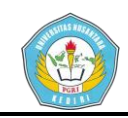

Dengan adanya sistem pendukung keputusan pemilihan lokasi pendirian warnet dengan metode SAW ini, diharapkan dapat mempermudah pengusaha warnet dalam pengambilan keputusan pemilihan lokasi yang akan dijadikan sebagai lokasi usaha warnet.

#### **2. Pembahasan**

#### 2.1 Sistem Pendukung Keputusan (SPK)

SPK sebagai sebuah sistem berbasis computeryang membantu dalam proses pengambilankeputusan. SPK sebagai sistem informasi berbasiskomputer yang adaptif, interaktif, fleksibel, yangsecara khusus dikembangkan untuk mendukungsolusi dari pemasalahan manajemen yang tidakterstruktur untuk meningkatkan kualitaspengambilan keputusan. Dengan demikian dapatditarik satu definisi tentang SPK yaitu sebuah systemberbasis komputer yang adaptif, fleksibel, daninteraktif yang digunakan untuk memecahkanmasalah-masalah tidak terstruktur sehinggameningkatkan nilai keputusan yang diambil. (Wibowo, 2009: 63).

#### *2.2* FMADM

*Fuzzy Multiple Attribute Decision Making*(FMADM) adalah suatu metode yangdigunakan untuk mencari alternatif optimaldari sejumlah alternatif dengan kriteriatertentu. Inti dari FMADM adalah menentukannilai bobot untuk setiap atribut, kemudiandilanjutkan dengan proses perankingan yangakan menyeleksi alternatif yang sudahdiberikan. Pada dasarnya, ada tiga pendekatanuntuk mencari nilai bobot atribut, yaitupendekatan subyektif, pendekatan obyektifdan pendekatan integrasi antara subyektif danobyektif. Masing-masing pendekatan memilikikelebihan dan kelemahan. Pada pendekatansubyektif, nilai bobot ditentukan berdasarkansubyektifitas dari para pengambil keputusan,sehingga beberapa faktor dalam<br>prosesperankingan alternatif bisa ditentukan prosesperankingan alternatif bisa secarabebas. Sedangkan pada pendekatan obyektif,nilai bobot dihitung secara matematis sehinggamengabaikan subyektifitas dari pengambilkeputusan.

Ada beberapa metode yang dapat digunakanuntuk menyelesaikan masalah FMADM.antara lain(Kusumadewi, 2006:74):

- a. *Simple Additive Weighting Method* (SAW)
- b. *Weighted Product* (WP)

d. *Technique for Order Preference bySimilarity to Ideal Solution*(TOPSIS)

e. *Analytic Hierarchy Process* (AHP)

#### *2.3 Simple Additive Weighting Method* (SAW)

Konsep dasar metodeSAW adalah mencari penjumlahan terbobotdari rating kinerja pada setiap alternatif padasemua atribut. Metode SAW membutuhkanproses normalisasi matriks keputusan (X) kesuatu skala yang dapat diperbandingkandengan semua rating alternatif yang ada.

$$
\mathcal{T}_{ij} = \begin{cases}\n\overbrace{\text{Max } X_{ij}}^{X_{ij}} & \text{J is a J adalah atribut keuntungan} \\
i & \text{J.}\n\end{cases}
$$
\n
$$
\mathcal{T}_{ij} = \begin{cases}\n\overbrace{\text{Min } X_{ij}}^{X_{ij}} & \text{Jika j adalah atribut biaya } (cost) \\
\overbrace{\text{Keterangan :}}^{X_{ij}} & \text{J.}\n\end{cases}
$$
\n
$$
= \text{nilai rating kineria ternormalisasi}
$$

rij = nilai rating kinerja ternormalisasi Xij = nilai atribut yang dimiliki darisetiap kriteria  $Max Xij$  = nilai terbesar dari setiap kriteria i Min Xij = nilai terkecil dari setiap kriteria

i *benefit* = jika nilai terbesar adalah terbaik *cost* = jika nilai terkecil adalah terbaik

dimana r*ij* adalah rating kinerja ternormalisasidari alternatif Ai pada atribut Ci;  $i=1,2,...,md$ an  $i=1,2,...,n$ . Nilai preferensi untuk setiapalternatif (Vi) diberikan sebagai:

$$
V_i = \sum_{j=1}^n w_j \ r_{ij}
$$

$$
Keterangan:
$$

 $Vi = \text{rangking untuk setiap alternatif}$ 

 $Wj$  = nilai bobot dari setiap kriteria

rij = nilai rating kinerja ternormalisasi

Nilai Vi yang lebih besar mengindikasikanbahwa alternatif Ai lebih terpilih.

#### 2.4 Pengertian Warnet

Warung Internet disingkat warnet adalah salah satu jenis [wirausaha](http://id.wikipedia.org/w/index.php?title=Wirausaha&action=edit&redlink=1) yang menyewakan jasa [internet](http://id.wikipedia.org/wiki/Internet) kepada khalayak umum. Pengguna warnet banyak dimanfaatkan oleh [mahasiswa,](http://id.wikipedia.org/wiki/Mahasiswa) [pelajar,](http://id.wikipedia.org/wiki/Pelajar) [profesional](http://id.wikipedia.org/wiki/Profesional) dan [wisatawan](http://id.wikipedia.org/wiki/Wisatawan) asing. Warnet digunakan untuk bermacammacam tujuan, bagi pelajar, dan mahasiswa warnet banyak digunakan untuk:

- a. Mengerjakan tugas atau pekerjaan rumah
- b. Melakukan riset
- c. Menuli[s skripsi](http://id.wikipedia.org/wiki/Skripsi)
- d. Bermain [permainan](http://id.wikipedia.org/wiki/Permainan_daring)
- e. Mencari [informasi](http://id.wikipedia.org/wiki/Informasi)

Bagi masyarakat umum warnet digunakan untuk:

- a. Memeriksa kirima[n surat elektronik](http://id.wikipedia.org/wiki/Surat_elektronik) terbaru
- b. Melamar pekerjaan
- c. Bersosialisasi dan berkomunikasi (*chatting*)
- d. Sarana menikmati hiburan dan lain sebagainya.

#### 2.5 *PHP* (*Pear Hypertext Preprocessor*)

PHP merupakan bahasa pemrograman yang digunakan untuk membuat program *website* dimana kode program yang telah dibuat dikompilasi dan dijalan kan

c. ELECTRE

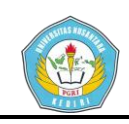

pada sisi server untuk menghasilkan halaman *website*  yang dinamis (Andi, 2011: 14). PHP di buat pada tahun 1994 oleh Rasmos Lerdorf. Pada awalnya PHP didrikan untuk *Personal Home Page*. Karena memiliki nayak manfaat dan dapat berkembang dengan baik maka PHP kemudian disebut dengan PHP:*PearHypertext Preprocessor*. Pada Januari 2001 tercatat sebanyak lima juta *domain website* menggunakan pemrograman PHP.

#### 2.6 MySQL

MySQL merupakan salah satu perangkat lunak untuk sistem manajemen database SQL. MySQL diciptakan oleh David Axmark, Allan Larson, dan Michael Widenius. MySQL juga merupakan perangkat lunak gratis di bawah lisensi GNU *General Public License*, tetapi lisensi MySQL juga di jual untuk kasuskasus tertentu karena penggunaanya tidak cocok dengan perangkat lunak GPL. MySQL merupakan perangkat *database* yang dapat digunakan untuk membuat aplikasi web dinamis seperti CMS. Seperti perangkat lunak open source lainnya, MySQL dapat diperoleh secara gratis dengan cara mengunduhnya dari alamat website MySQL yaitu http://www.mysql.com/ (Andi, 2011: 15).

#### **3.Implementasi**

Logika metode yang digunakan dalam system pendukung keputusan pemilihan lokasi untuk pendirian warnet yaitu menggunakn Metode *Simple Additive Weighting* (SAW) sering juga dikenal istilah metode penjumlahan terbobot.

Kriteria yang dibutuhkan dalammetodepenelitianiniadabeberapakriteriauntukpenga mbilankeputusanmenentukan lokasi warnet yang sesuai dengan kriteria. Adapunkriterianya yang telahditentukanyaitu Jarak sarana pendidikan  $(C_1)$ , jarak dengan pemukiman atau kos  $(C_2)$ , jumlah pesaing  $(C_3)$ , sewa lokasi  $(C_4)$ , dan aksesjalan  $(C_5)$ .

Dalam menentukan lokasi pendirian warnet mengunakan metode *simple additive weighting*diperlukan kriteria – kriteria dan bobot sehingga akan didapat alternatif terbaik. Adapun kriterianya adalah sebagai berikut :

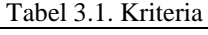

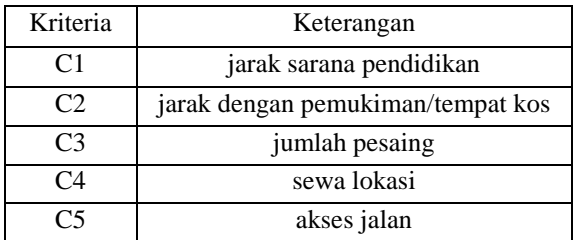

A. Kriteria Jarak sarana pendidikan (C1)

Pada kriteria jarak sarana pendidikan akan ditentukan bobot-bobotnya. Pada bobot terdiri dari empat bilangan *fuzzy,*Untuk lebih jelas data bobot dibentuk dalam tabel di bawah ini.

Tabel 4.3 Bobot kriteria jarak sarana pendidikan

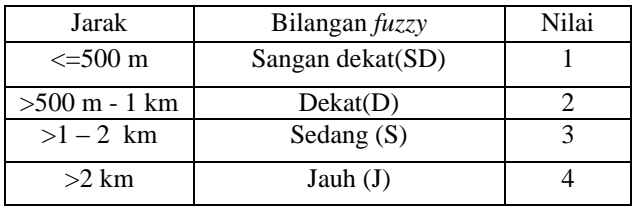

B.Kriteria Jarak pemukiman atau koskosan (C2)

Pada kriteria jarak pemukiman atau koskosan akan ditentukan bobot-bobotnya. Pada bobot terdiri dari empat bilangan *fuzzy,*Untuk lebih jelas data bobot dibentuk dalam tabel di bawah ini.

Tabel 4.4 Bobot kriteria jarak pemukiman

| Jarak         | Bilangan fuzzy   | Nilai |
|---------------|------------------|-------|
| $\leq$ 100 m  | Sangan dekat(SD) |       |
| $>100-500$ m  | Dekat(D)         |       |
| $>500 - 1$ km | Sedang $(S)$     |       |
| $>1$ km       | Jauh $(J)$       |       |

C.Kriteriajumlah pesaing (C3)

Pada kriteria jumlah pesaing akan ditentukan bobot-bobotnya. Pada bobot terdiri dari empat bilangan *fuzzy.* Untuk lebih jelas data bobot dibentuk dalam tabel di bawah ini.

Tabel 4.5 Bobot kriteria jumlah pesaing

| Dalam radius 1 km | Bilangan fuzzy     | Nilai |
|-------------------|--------------------|-------|
| $\leq=2$          | Sangat sedikit(SS) |       |
| $3-5$             | Sedikit (S)        |       |
| $>5-7$            | Banyak (B)         |       |
|                   | Sangat Banyak (SB) |       |

D.Kriteria Sewa lokasi (C4)

Pada kriteria sewa lokasi akan ditentukan bobotbobotnya. Pada bobot terdiri dari empat bilangan *fuzzy,*  Untuk lebih jelas data bobot dibentuk dalam tabel di bawah ini.

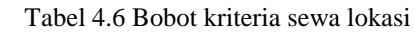

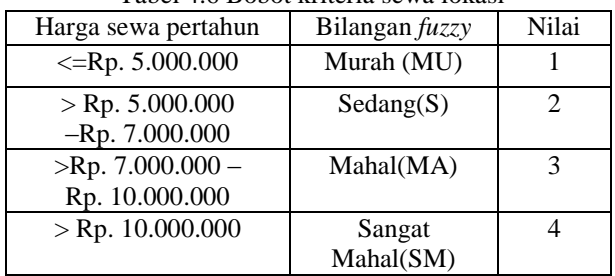

E.Kriteria Akses jalan (C5)

Pada kriteria akses jalan akan ditentukan bobotbobotnya. Pada bobot terdiri dari tiga bilangan *fuzzy,* Untuk lebih jelas data bobot dibentuk dalam tabel di bawah ini.

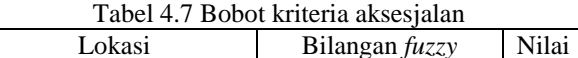

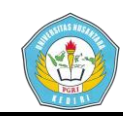

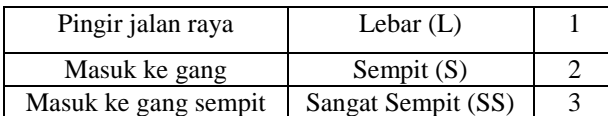

Contoh kasus datalokasiAda beberapa data lokasi dapat digambarkan sebagai berikut : Tabel 4.8 data lokasi

|                | 1 avel 4.0 uata lokasi            |                                          |                           |                       |                              |  |  |  |  |
|----------------|-----------------------------------|------------------------------------------|---------------------------|-----------------------|------------------------------|--|--|--|--|
|                |                                   |                                          | Kriteria                  |                       |                              |  |  |  |  |
| Alterna<br>tif | Jarak<br>sarana<br>pendidi<br>kan | Jarak<br>pemuki<br>man/te<br>mpat<br>kos | Jum<br>lah<br>pes<br>aing | Sewa<br>lokasi        | Akses<br>jalan<br>lokasi     |  |  |  |  |
| Lokasi         | $400 \text{ m}$                   | 500 m                                    | 4                         | Rp.<br>10.00<br>0.000 | Pingg<br>ir<br>jalan<br>raya |  |  |  |  |
| Lokasi<br>2    | 1 km                              | $100 \text{ m}$                          | 3                         | Rp.<br>5.000<br>.000  | Masu<br>k<br>gang            |  |  |  |  |
| Lokasi<br>3    | $500 \text{ m}$                   | 1 km                                     | 6                         | Rp.<br>10.00<br>0.000 | Pingg<br>ir<br>jalan<br>raya |  |  |  |  |

Penentuan Bobot Fuzzy Kriteria Berdasarkan Data lokasi :Tabel 4.9 nilai bobot

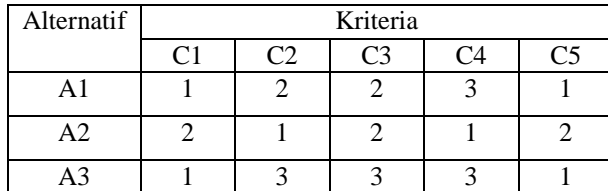

Membuat matriks keputusan X , dibuat tabel kecocokan sebagai berikut :

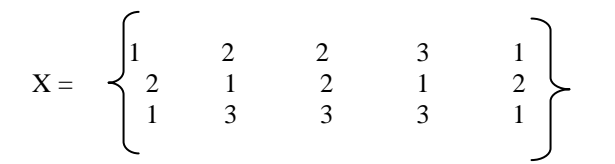

Pertama-tama, lakukan normalisasi matriks X untuk menghitung nilai masing-masing kriteria berdasarkan kriteria diasumsikan sebagai kriteria keuntungan atau biaya sebagai berikut :

A1).
$$
r11 = \frac{\text{Min}\{1,2,1\}}{1} = \frac{1}{1} = 1
$$

$$
r12 = \frac{\text{Min}\{2,1,3\}}{2} = \frac{1}{2} = 0.5
$$

$$
r13 = \frac{\text{Min}\{2,2,3\}}{2} = \frac{2}{2} = 1
$$

$$
r14 = \frac{\text{Min}\{3,1,3\}}{3} = \frac{1}{3} = 0.33
$$

$$
r15 = \frac{\text{Min}\{1,2,3\}}{1} = \frac{1}{1} = 1
$$

A2).r21=
$$
\frac{\text{Min}\{1,2,1\}}{2} = \frac{1}{2} = 0.5
$$
  
\nr22= $\frac{\text{Min}\{2,1,3\}}{1} = \frac{1}{1} = 1$   
\nr23= $\frac{\text{Min}\{2,2,3\}}{2} = \frac{2}{2} = 1$   
\nr24= $\frac{\text{Min}\{3,1,3\}}{1} = \frac{1}{1} = 1$   
\nr25= $\frac{\text{Min}\{1,2,3\}}{2} = \frac{1}{2} = 0.5$ 

 $\overline{A}$ 

A3).r31=
$$
\frac{\text{Min}\{1,2,1\}}{1} = \frac{1}{1} = 1
$$
  
\r32= $\frac{\text{Min}\{2,1,3\}}{3} = \frac{1}{3} = 0.33$   
\r33= $\frac{\text{Min}\{2,2,3\}}{3} = \frac{2}{3} = 0.66$   
\r34= $\frac{\text{Min}\{3,1,3\}}{3} = \frac{1}{3} = 0.33$   
\r35= $\frac{\text{Min}\{1,2,3\}}{1} = \frac{1}{1} = 1$ 

Kedua, membuat normalisasi matriks R yang diperoleh dari hasil normalisasi matriks X sebagai berikut :

$$
X = \begin{Bmatrix} 1 & 0.5 & 1 & 0.33 & 1 \\ 0.5 & 1 & 1 & 1 & 0.5 \\ 1 & 0.33 & 0.66 & 0.33 & 1 \end{Bmatrix}
$$

Melakukan proses perangkingan dengan persamaan : Bobot :  $W = [4, 4, 5, 3, 2]$ 

$$
VI = (4)(1) + (4)(0,5) + (5)(1) + (3)(0.33) + (2)(1)
$$
  
= 4 + 2 + 5 + 0.99 + 2  
= 13.99  

$$
V2 = (4)(0,5) + (4)(1) + (5)(1) + (3)(1) + (2)(0.5)
$$
  
= 2 + 4 + 5 + 3 + 1  
= 15  

$$
V3 = (4)(1) + (4)(0,33) + (5)(0,66) + (3)(0.33) + (2)(1)
$$
  
= 4 + 1.32 + 3.3 + 0.99 + 2  
= 11.6

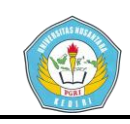

Hasil perangkingan diperoleh : V1 =13.99, V2 =15, V3=11.6. Nilai terbesar ada pada V2, dengan demikian alternatif V2 atau lokasi 2 dengan kriteria jarak dengan sarana pendidikan 1 km, jarak pemukiman atau tempat kos 100 m, jumlah pesaing 3, sewa lokasi Rp. 5.000.000, dan akses jalan masuk ke gang adalah sebagai alternatif terbaik yang terpilih.

#### G.Diagram Alir (*Flowchart*)

Berikut ini merupakan rancangan alur *flowchart*  Sistem Pendukung Keputusan Pemilihan Lokasi Pendirian Warnet ini dimulai darimulai kemudian di lanjutkan dengan menginputkan data lokasi dan data kriteria. Setelah data tersebut di inputkan kemudian data di cek, bila data sudah sesuai maka alur dilanjutkan kepada tahap pemrosesan perhitungan metode SAW dan bila data tidak sesuai maka alur *flowchart* kembali ke input data. Tahap terakhir yaitu hasil alternatif lokasi dan di akhiri selesai.

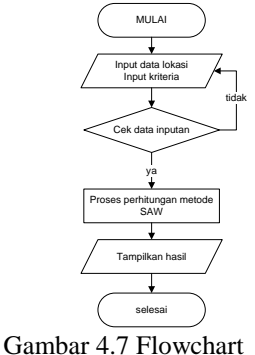

#### H. Diagram konteks (context diagram)

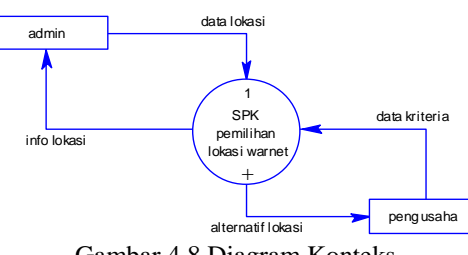

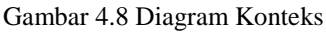

Pada gambar diatas dapat diketahui entitas luar yang terlibat adalah admin dan pengusaha. Pada gambar dapat diketahui sumber data dikelola oleh admin dan pengusaha memasukkan data kriteria pendukung pemilihan lokasi warnet. Kedua entitas tersebut dapat mengakses informasi dari sistem yang akan dibangun.

#### I.*Data Flow Diagram* (DFD)

DFD akan menggambarkan sistem yang akan direncanakan dan nantinya dapat digunakan sebagai landasan dalam pengembangan sistem lebih lanjut. Berikut ini adalah DFD dari sistem yang direncanakan :

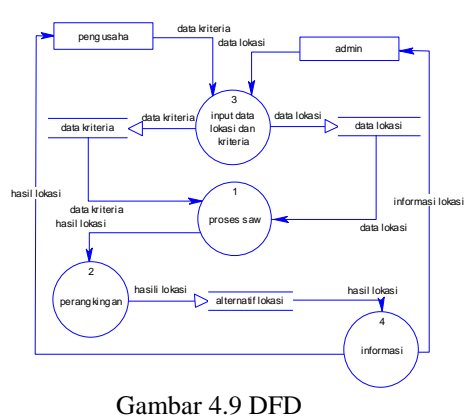

## J.*Entity Relatinship Diagram*(ERD)

*Entity Relationship Dagram*(ERD) untuk menghubungkan antara entitas yang satu dengan yang

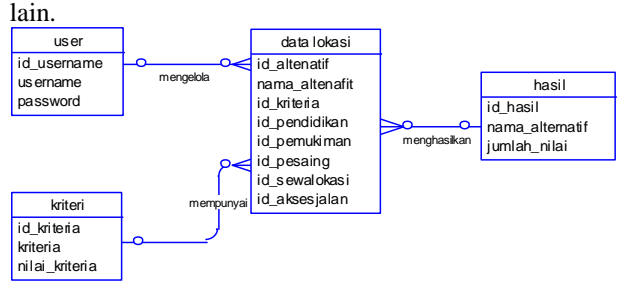

Gambar 4.10.*Entity Relationship Diagram*

#### K.Halaman Utama

Halaman utama home berupa content pengucapan selamat datang dan menu pilihan.

|                                                    | Sistem Pendukung Keputusan<br>Pemilihan Lokasi Untuk Pendirian Warnet                                                                                                    |  |  |  |  |  |  |  |  |  |
|----------------------------------------------------|----------------------------------------------------------------------------------------------------|--|--|--|--|--|--|--|--|--|
| Profil<br><b>Tentang Program</b><br>Logout<br>Home |                                                                                                    |  |  |  |  |  |  |  |  |  |
|                                                    |                                                                                                    |  |  |  |  |  |  |  |  |  |
| <b>MENU UTAMA</b>                                  | <b>Selamat Datang</b><br>Thursday, 13 August 2015, 03:43 AM<br>Selamat datang di sistem pendukung keputusan pemilihan lokasi untuk pendirian warnet. Silahkan<br>gunakan menu disamping untuk mengelola sistem. Jangan lupa klik menu LOGOUT Jika sudah |  |  |  |  |  |  |  |  |  |
| Data Alternatif Lokasi                             |                                                                                                    |  |  |  |  |  |  |  |  |  |
| Data Kriteria                                      |                                                                                                    |  |  |  |  |  |  |  |  |  |
|                                                    | selesai. Terima kasih                                                                                                    |  |  |  |  |  |  |  |  |  |
| Analisa lokasi terpilih                            |                                                                                                    |  |  |  |  |  |  |  |  |  |
| Uhah Password                                      |                                                                                                    |  |  |  |  |  |  |  |  |  |
|                                                    |                                                                                                    |  |  |  |  |  |  |  |  |  |
|                                                    |                                                                                                    |  |  |  |  |  |  |  |  |  |
|                                                    | Copyright (c) 2015 Wahlb                                                                                                    |  |  |  |  |  |  |  |  |  |

Gambar 5.9 Tampilan halaman utama

#### Halaman login

Halaman ini adalah halaman untuk memasukkan username dan password untuk dapat masuk ke halaman home.

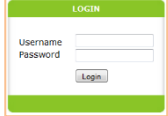

Gambar 5.10 Tampilan login

Halaman Input data alternatif lokasi Merupakanhalamanuntukmenginputkan data lokasi.

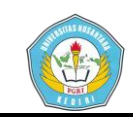

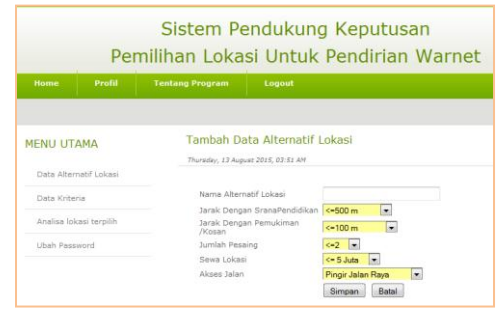

Gambar 5.11 Tampilan input data lokasi

#### Halaman input data kriteria

Merupakanhalamanuntukmenginputkan data kriteria.

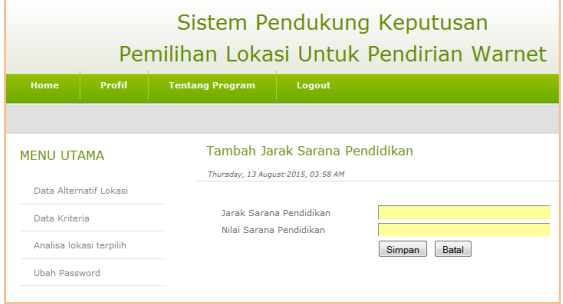

Gambar 5.12 Tampilan input data kriteria

#### Halaman input username

Merupakanhalamanuntukmenginputkan data username.

| Sistem Pendukung Keputusan<br>Pemilihan Lokasi Untuk Pendirian Warnet |                        |                        |                                                              |  |  |  |  |  |  |
|-----------------------------------------------------------------------|------------------------|------------------------|--------------------------------------------------------------|--|--|--|--|--|--|
| Home                                                                  | Profil                 | <b>Tentang Program</b> | Logout                                                       |  |  |  |  |  |  |
|                                                                       |                        |                        |                                                              |  |  |  |  |  |  |
|                                                                       | <b>MENU UTAMA</b>      |                        | <b>Tambah Username</b><br>Thursday, 13 August 2015, 04:00 AM |  |  |  |  |  |  |
|                                                                       | Data Alternatif Lokasi |                        |                                                              |  |  |  |  |  |  |
|                                                                       | Data Kriteria          |                        |                                                              |  |  |  |  |  |  |
| Analisa lokasi terpilih                                               |                        | password               | Simpan<br>Batal                                              |  |  |  |  |  |  |
| <b>Ubab Password</b>                                                  |                        |                        |                                                              |  |  |  |  |  |  |

Gambar 5.13 Tampilan input data username.

### Tampilan output

Output data alternatif lokasi

Merupakanhalamanuntukmengolahataumenginput kan data lokasi. Halamaninidisertaidengan menu aksi untukpilihan edit danhapus data.

|                      |                         |                        |                                                              |                                      | Pemilihan Lokasi Untuk Pendirian Warnet              |                   |   |              |        |
|----------------------|-------------------------|------------------------|--------------------------------------------------------------|--------------------------------------|------------------------------------------------------|-------------------|---|--------------|--------|
| Home                 | Profil                  | <b>Tentang Program</b> | Logout                                                       |                                      |                                                      |                   |   |              |        |
| <b>MENU UTAMA</b>    |                         |                        | Data Alternatif Lokasi<br>Thursday, 13 August 2015, 04:05 AM |                                      |                                                      |                   |   |              |        |
|                      | Data Alternatif Lokasi  |                        |                                                              |                                      |                                                      |                   |   |              |        |
| Data Kriteria        |                         |                        |                                                              |                                      |                                                      |                   |   |              |        |
| <b>Ubah Password</b> | Analisa lokasi terpilih |                        | Tambah Atemati Lokasi                                        |                                      |                                                      |                   |   |              |        |
|                      |                         | <b>No</b>              | <b>Nama Alternatif</b><br>Lokasi                             | <b>Jarak</b><br>Sarana<br>pendidikan | <b>Tarak</b><br>Pemukiman/kosan pesaing Lokasi Jalan | Jumlah Sewa Akses |   |              | Aksi   |
|                      |                         | 1                      | n1                                                           | ı                                    | $\overline{2}$                                       | $\overline{2}$    | з | ÷            | 6      |
|                      |                         | <sup>2</sup>           | n <sup>2</sup>                                               | b.                                   | ٠                                                    | $\overline{a}$    | 1 | <sup>2</sup> | ø<br>靈 |
|                      |                         |                        |                                                              |                                      |                                                      |                   |   |              | ø      |

Gambar 5.14 Tampilan output data lokasi

Tampilandata kriteria

Halaman ini menunjukkan data kriteria. Yang disertai menu aksi untukpilihan edit danhapus data.

|                                                 |                        |                                                                                           | Sistem Pendukung Keputusan<br>Pemilihan Lokasi Untuk Pendirian Warnet |                               |                     |
|-------------------------------------------------|------------------------|-------------------------------------------------------------------------------------------|-----------------------------------------------------------------------|-------------------------------|---------------------|
| Home                                            | Profil                 | <b>Tentang Program</b>                                                                    | Logout                                                                |                               |                     |
| <b>MENU UTAMA</b>                               | Data Alternatif Lokasi | Data Kriteria                                                                             | Thursday, 13 August 2015, 04:09 AM                                    |                               |                     |
| Data Kriteria                                   |                        | <b>No</b>                                                                                 | Tambah Jarak Sarana Pendidikan<br>Jarak Sarana Pendidikan             | Nilai Jarak Sarana Pendidikan | Aksi<br>68          |
| Analisa lokasi terpilih<br><b>Ubab Password</b> |                        | 500 m<br>1<br><sup>2</sup><br><sup>2</sup><br>$> 500 m - 1 km$<br>51 km - 2 km<br>R<br>R. |                                                                       |                               |                     |
|                                                 |                        | 4                                                                                         | $>2$ km                                                               | a                             | 82<br><b>169 St</b> |

Gambar 5.15 Tampilan output datakriteria

#### Tampilandata username

Halaman ini menunjukkan data username. Yang disertai menu aksi untukpilihan edit danhapus data.

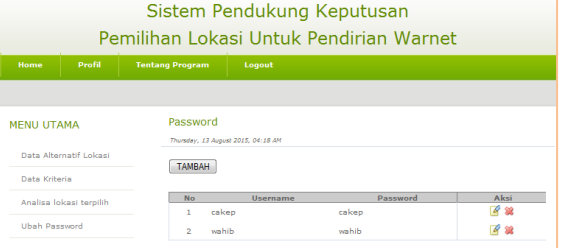

Gambar 5.16 Tampilan out put datausername

#### Tampilandata hasil analisa lokasi terpilih

Tampilan output iniberisi saran lokasi warnet yang sesuai dengan kriteria.

| Sistem Pendukung Keputusan<br>Pemilihan Lokasi Untuk Pendirian Warnet                             |                                                 |                                  |                                                                                     |                |                    |      |      |      |  |  |
|---------------------------------------------------------------------------------------------------|-------------------------------------------------|----------------------------------|-------------------------------------------------------------------------------------|----------------|--------------------|------|------|------|--|--|
| Home                                                                                              | Profil                                          | <b>Tentang Program</b><br>Logout |                                                                                     |                |                    |      |      |      |  |  |
|                                                                                                   |                                                 |                                  |                                                                                     |                |                    |      |      |      |  |  |
| <b>MENU UTAMA</b>                                                                                 |                                                 | <b>Hasil Analisa</b>             | Thursday, 13 August 2015, 04:13 AM                                                  |                |                    |      |      |      |  |  |
|                                                                                                   | Data Alternatif Lokasi                          |                                  |                                                                                     |                |                    |      |      |      |  |  |
| Data Kriteria                                                                                     |                                                 |                                  |                                                                                     |                | Data Awal          |      |      |      |  |  |
|                                                                                                   |                                                 | No.                              | Nama Alternatif Lokasi   Pendidikan   Pemukiman   Pesaing   SewaLokasi   AksesJalan |                |                    |      |      |      |  |  |
|                                                                                                   | Analisa lokasi terpilih                         | 1                                | n1                                                                                  | 1              | $\overline{a}$     | ö,   | a    | 1    |  |  |
|                                                                                                   |                                                 | 2                                | B <sub>2</sub>                                                                      | 2              | ĩ                  | 2    | 1    | ż    |  |  |
| <b>Ubah Password</b>                                                                              |                                                 | з                                | a3                                                                                  | ĭ.             | 3                  | 3    | з    | ı    |  |  |
|                                                                                                   |                                                 | 4                                | nama jalan                                                                          | $\overline{2}$ | ż                  | 3    | ٠    | ı    |  |  |
|                                                                                                   |                                                 |                                  |                                                                                     |                |                    |      |      |      |  |  |
|                                                                                                   |                                                 |                                  |                                                                                     |                | <b>Normalisasi</b> |      |      |      |  |  |
| Nama Alternatif Lokasi<br>Pendidikan Pemukiman<br>Pesaing Sewalokasi AksesJalan<br>N <sub>0</sub> |                                                 |                                  |                                                                                     |                |                    |      |      |      |  |  |
|                                                                                                   | 1.00<br>0.50<br>0.33<br>1.00<br>1.00<br>1<br>n1 |                                  |                                                                                     |                |                    |      |      |      |  |  |
|                                                                                                   |                                                 | $\overline{2}$                   | n2                                                                                  | 0.50           | 1.00               | 1.00 | 1.00 | 0.50 |  |  |
|                                                                                                   |                                                 | 3                                | n <sub>3</sub>                                                                      | 1.00           | 0.33               | 0.67 | 0.33 | 1.00 |  |  |
|                                                                                                   |                                                 | x                                | nama ialan                                                                          | 0.50           | 0.50               | 0.67 | 1.00 | 1.00 |  |  |

Gambar 5.17 Tampilan output lokasi terpilih

#### **4. Kesimpulan**

Telah dihasilkan rancanagan sebuah sistem pendukung keputusan pemilihan lokasi untuk pendirian warnet dengan bahasa pemograman PHP dan basisdata MySQL.

Telah dihasilkan program aplikasi sistem pendukung keputusan pemilihan lokasi untuk pendirian warnet dengan menggunakan metode *Simple Additive Weighting(SAW)* bahasa pemgraman PHP dan basisdata MySQL dengan mengunakan spesifikasi personal

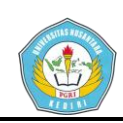

komputer dengan processor Intel atom memory RAM 1 GB layar 10" resulusi 1024x600 dengan Hard disk sebagai media penyimpanan.

#### **Daftar Pustaka**

- [1] Gratia. 2011. *Mastering CMS Programming with PHP & MySQL.*. Yogyakarta : ANDI
- [2] Kusumadewi, Sri.,Hartati, S., Harjoko, A., dan Wardoyo, R. 2006. *Fuzzy MultiAttribute Decision Making (Fuzzy MADM).*Yogyakarta :GrahaIlmu.
- [3] Rohmanah, C. 2014.a *Pengertian Flowchart, Simbol-simbol dan Kegunaannya*. (online). tersedia:http://blogging.co.id/pengertian-flowchartsimbol-simbol-dan-kegunaannya, di unduh 20 November 2014.
- [4] Rohmanah, C. 2014.b *Pengertian DFD dan Contohnya.* (online). tersedia: http://blogging.co.id/pengertian-dfd-dan-contohnya, diunduh 20 November 2014.
- [5] Wikipedia. 2014. *Warung Internet.* (Online), tersedia: http://id.wikipedia.org/wiki/Warung\_Internet, diunduh 12 November 2014
- [6] Wibowo,H., Amalia, R., Fadlun, A. &Arivanty, K. 2009. *Sistem Pendukung Keputusan Untuk Menentukan PenerimaBeasiswa Bank BRI Menggunakan Fmadm(Studi Kasus: Mahasiswa Fakultas Teknologi IndustryUniversitas Islam Indonesia).*Seminar Nasional Aplikasi Teknologi Informasi, Yogyakarta, 20 Juni 2009, (online), tersedia: http://journal.uii.ac.id/index.php/Snati/article/downl

oad/1073/998. diunduh 12 November 2014

- [7] Winiarti, S.&Yuraida, U. 2009. Aplikasi Sistem Pendukung Keputusan PenentuanLokasi Pendirian Warnet Dengan Metode*Analytical Hierarchy Process*(AHP)(Studi Kasus : PT. Pika Media Komunika), (Online), tersedia:http://jogjapress.com/index.php/JIFO/article /download/ 299/130 diunduh 2 November 2014
- [8] Zuliarni1,S . & Hidayat1,R.T. 2013. Analisis Faktor Pertimbangan Pebisnis Restoran Kelas Kecil di Lingkungan Kampus Universitas Riau Dalam Pemilihan Lokasi Usaha. *Jurnal Aplikasi Bisnis*, (Online), 3 (2): 101, tersedia: http://ejournal.unri.ac.id/,diunduh 2 November 2014.